# **Hide Server Drives PC/Windows [Latest-2022]**

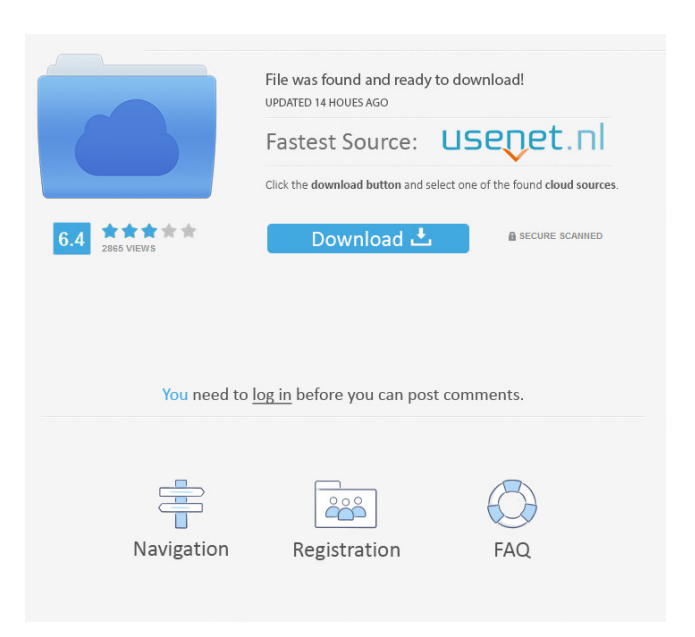

### **Hide Server Drives Crack + Free [Mac/Win]**

Server Drives Description: IMHO the best application to Hide/Show the TS Server's Drive folders I know of. I have used several apps, including T-SSHD the TS admin tool and the just released TSH. Some guys said it was working with My Computer but I had to do it from a TS session. Thanks to the TS people for providing this feature. Hide Server Drives Crack For Windows also makes the TS admin look more professional and hides the TS client's folders. ShareHide Thread CTXTV CTXTV I used to use ctxenforcer. I would like to add, I believe that if you use TS Remote Desktop in conjunction with a TS client, the client drive is actually hidding the session. ShareHide Thread Bart Bart I do this with this script. The scripts is for 2003 server as well as 2008. ShareHide Thread djmsm djmsm Most people who use TS know that the hidden "My Computer" shows up in the client machine. So just add to your TSE client: - DiskEspaces.msi - DiskEspaces\_CLI.msi ...and presto! ShareHide Thread Dave Dave The key to me is to be able to do it via explorer in all modes. If it's in explorer mode in one mode, it's not visible in another. That's what this tool does for me. It works in TSE, Citrix and any other TS environment. ShareHide Thread avashl avashl TSPlus Patch 28 also has an option to hide the client's folders (to hide the files and subfolders). The key to me is to be able to do it via explorer in all modes. If it's in explorer mode in one mode, it's not visible in another. That's what this tool does for me. It works in TSE, Citrix and any other TS environment. ShareHide Thread anon anon I believe that you cannot choose which drive to hide in the 'free' version (plus you can't re-order the drives). I believe that you cannot choose which drive to hide

#### **Hide Server Drives Crack**

This key is used to unlock the program. To use this key, go to the key manager and press the Program Key Key for this program. When you press the program key, the functionnality of the program will be on. However, the key does not stop the program. You must activate it by pressing the "Program Key" button. To get this key, you must have "Hide Server Drives For Windows 10 Crack program" downloaded from our website. USE AT YOUR OWN RISK!!! We do not guarantee the correctness of this software. Use at your own risk. The setting function can be performed via the advanced settings or via the "Options" tab on the program window. If you have not found a setting for your needs in the advanced settings, you can use the "Options" tab to find the functionnality to meet your needs. This program is designed to block "Microsoft Edge" and "Google Chrome" using the Windows 10 graphical control panel. Using this program, you can be sure that these programs will not access your sensitive data and will not try to steal any data. The program does not limit the access of Internet Explorer 11 to the Internet. This program is designed to block "Microsoft Edge" and "Google Chrome" using the Windows 10 graphical control panel. Using this program, you can be sure that these programs will not access your sensitive data and will not try to steal any data. The program does not limit the access of Internet Explorer 11 to the Internet. This program is designed to block "Microsoft Edge" and "Google Chrome" using the Windows 10 graphical control panel. Using this program, you can be sure that these programs will not access your sensitive data and will not try to steal any data. The program does not limit the access of Internet Explorer 11 to the Internet. This program is designed to block "Microsoft Edge" and "Google Chrome" using the Windows 10 graphical control panel. Using this program, you can be sure that these programs will not access your sensitive data and will not try to steal any data. The program does not limit the access of Internet Explorer 11 to the Internet. This program is designed to block "Microsoft Edge" and "Google Chrome" using the Windows 10 graphical control panel. Using this program, you can be sure that these programs will not access your sensitive data and will not try to steal any data. The program does not limit the access of Internet Explorer 11 to the Internet. 77a5ca646e

#### **Hide Server Drives Crack + PC/Windows**

The server drive is the folder where the TSE server drives are stored. If the user opens a remote session (using the "Connect" button within the TS client application), they will see the server drives as usual. However, if the user decides to open a "Read Only" session, then TSplus starts "Hiding" the server drives. This means that the user will not be able to browse or edit the content of the disk drives. The "Hidden" folders are: The "System" folder where the TSE Server's operating system and system files are located. The "Users" folder where the profile folders of all the users that use this TSE server are stored. Some customers have some "hidden" files or folders that they don't want to show in a remote session. It is possible to "hide" them, but only if you know their path. Using Hide Server Drives program, you can: Hide all your drive letters in a single click, just enter a drive letter and click on "Hide Server Drives" button. Hide selected drive letters (all of them), or only one of them. Just enter a drive letter and click on "Hide Server Drives" button, then click on the "Hide Drives" button within the "Show hidden files" window. Hide all the server drives, or only specific server drives. Just enter a server drive letter (or drive letter group) and click on "Hide Server Drives" button. Hide all the folders and drive letters in a single session, just enter a folder (or drive letter group) and click on "Hide Server Drives" button. Hide the folders and drive letters in all the sessions, just enter a folder (or drive letter group) and click on "Hide Server Drives" button. Hide the folders and drive letters for a specific user, just enter the user's username (or email) and click on "Hide Server Drives" button. After choosing to hide a folder/drive, you can still browse it by dragging the mouse over the file or folder. Additional software tools for your TS server in the TSplus pack: Backup Server tool Network drive tool TS client software remote session tool TS client software drive tool Server Virtual Network Card (SVN) tool TS client software server access tool Server Virtual Machine (SVM

#### **What's New In?**

- Easy to use, just select the drive you want to hide and that's it. - Can be installed for all users (or only for a specific user) - Hides all of the folders from the given drive (root, Documents, etc.) - Does not touch any other folders, hence all existing files remain untouched. - Hides the server drive only - Fast enough to run a multiple of users sessions per hour. Usage: - Launch the tool with this installer.exe file. - Wait for it to be installed. - Log off all users and reconnect them. - Do not use the "Default" user if you are not the TS administrator. - To hide drives from specific users, use Hide Drives from user #. - Ex: Hide the server drives from user #1 to user #5. - Click on "Hide Server Drives" button. - The first drive will be hidden, all the others will be still shown in the explorer windows. Configuration: - The default installation folder is C:\Program Files\TSplus - All other folders can be installed in C:\Program Files\TSplus\Data. Notes: - This tool is a TSplus utility, not an Explorer extension - This tool works even if it is launched in the CMD or PowerShell. - This tool is intended to be used for testing purposes only. - This tool will not improve the performance of your TS service. - This tool will not improve the performance of your TS virtual server. - This tool is not meant for corporate use. - This tool has not been tested on Mac OS X systems. - Please do not use this tool on production or a production TS service. Change Log: - 20/10/2012: Implemented right click for remote connections. - 20/10/2012: TSE version: 1.2.5.1. - 20/10/2012: Minor GUI enhancements. - 15/10/2012: Implemented remote drives for sessions. - 15/10/2012: Added a couple of minor text fixes. - 14/10/2012: Implemented the "Password of TS" field for the "Launch from external source" task. - 14/10/2012: Implemented the "Hidden drive" button. - 12/10/2012: Implemented the "Hide Driver" button (Last selected drive will be hidden only). - 10/10/2012: Implemented the "Hide Drive" button (Last selected drive will be hidden). - 10/10/2012: Improved the GUI and added a "Hide Drive" buttons. - 07/10/2012: Improved the GUI and added a "Hide all drives" buttons. - 05/10/2012: Implemented a "

## **System Requirements For Hide Server Drives:**

OS: Windows 7, 8, 10 or Mac OS X 10.7.5 (or later) Processor: Intel Core 2 Duo 2.2 GHz or AMD Athlon 64 X2 5600+ Memory: 4GB Hard disk space: 4GB Video card: Nvidia GeForce GTX 560 Ti, Radeon HD 7870 or ATI HD 7770 Internet connection required: Broadband or DSL Minimum screen resolution: 1024 x 768 PRIVACY: by continuing to use this site, you consent to our use of

<https://longitude123.net/wp-content/uploads/2022/06/debyule.pdf> <https://www.slaymammas.com/gpuverify-crack-free-download-pc-windows-2022/> [https://tekvesamsdream1979.wixsite.com/nessbalata/post/virtualwifi-crack-pc](https://tekvesamsdream1979.wixsite.com/nessbalata/post/virtualwifi-crack-pc-windows-latest-2022)[windows-latest-2022](https://tekvesamsdream1979.wixsite.com/nessbalata/post/virtualwifi-crack-pc-windows-latest-2022) <http://www.kengerhard.com/wp-content/uploads/2022/06/Desargues.pdf> <http://nohomeinsurance.com/?p=6943> [https://wanaly.com/upload/files/2022/06/vlzYFn8P2XeVOvbhn4fM\\_06\\_03dc61580](https://wanaly.com/upload/files/2022/06/vlzYFn8P2XeVOvbhn4fM_06_03dc6158013eb90194b71f11ab1aa599_file.pdf) [13eb90194b71f11ab1aa599\\_file.pdf](https://wanaly.com/upload/files/2022/06/vlzYFn8P2XeVOvbhn4fM_06_03dc6158013eb90194b71f11ab1aa599_file.pdf) <http://dichvuhoicuoi.com/wp-content/uploads/2022/06/laulwalt.pdf> [https://flagonsworkshop.net/upload/files/2022/06/gn8JNOVJ4ZXnhyxr7G28\\_06\\_03](https://flagonsworkshop.net/upload/files/2022/06/gn8JNOVJ4ZXnhyxr7G28_06_03dc6158013eb90194b71f11ab1aa599_file.pdf) [dc6158013eb90194b71f11ab1aa599\\_file.pdf](https://flagonsworkshop.net/upload/files/2022/06/gn8JNOVJ4ZXnhyxr7G28_06_03dc6158013eb90194b71f11ab1aa599_file.pdf)

<http://purosautoskansas.com/?p=30271>

[https://technospace.co.in/upload/files/2022/06/rZXWYoT6Rlji4WvTclkM\\_06\\_03dc](https://technospace.co.in/upload/files/2022/06/rZXWYoT6Rlji4WvTclkM_06_03dc6158013eb90194b71f11ab1aa599_file.pdf) [6158013eb90194b71f11ab1aa599\\_file.pdf](https://technospace.co.in/upload/files/2022/06/rZXWYoT6Rlji4WvTclkM_06_03dc6158013eb90194b71f11ab1aa599_file.pdf)